## Connecting your iPad to your home WiFi or Hotspot

## <u>iPad</u>

- 1. Power up your iPad by pressing the power button. It is located at the top of the iPad. If the iPad is already on, press the home button to bring it out of sleep mode.
- 2. On your home screen select the Settings icon. If it is not located on your home screen it may be inside a folder.

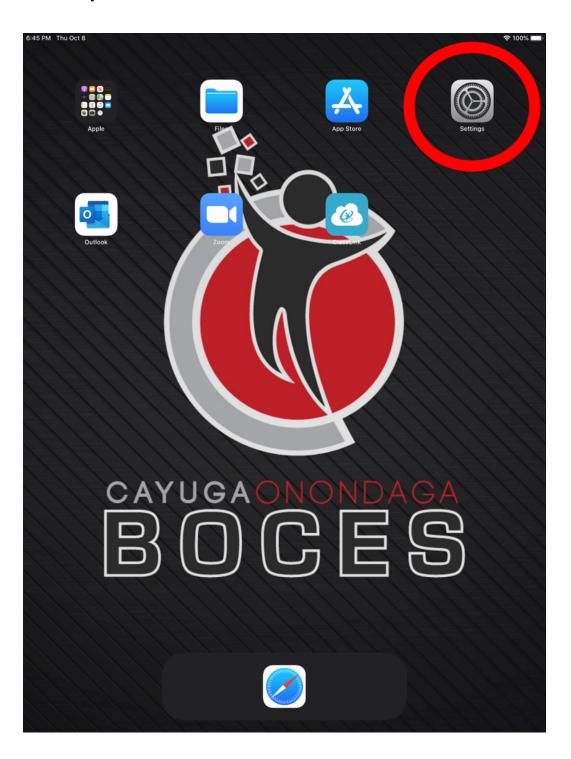

3. Once you select the settings icon you will get the following screen.

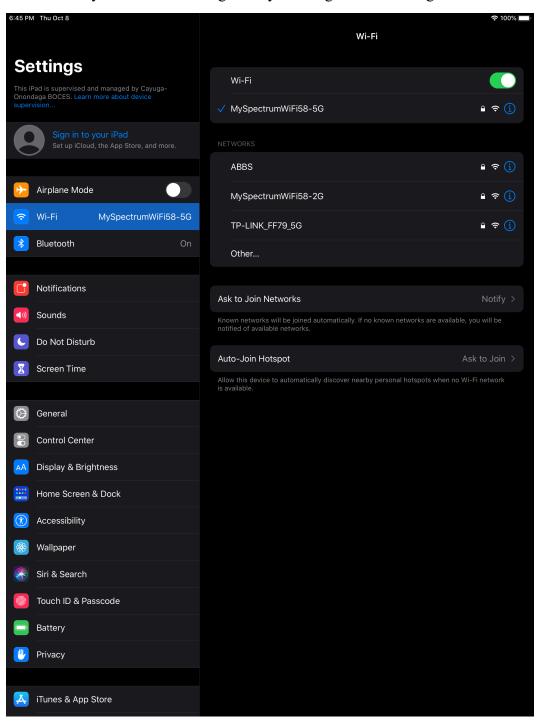

4. Select Wi-Fi from the left menu. On the right you will see a list of wireless networks to choose from. Select the one you want to connect to. *The networks listed in the menu* 

below are for examples only.

6:45 PM Thu Oct 8

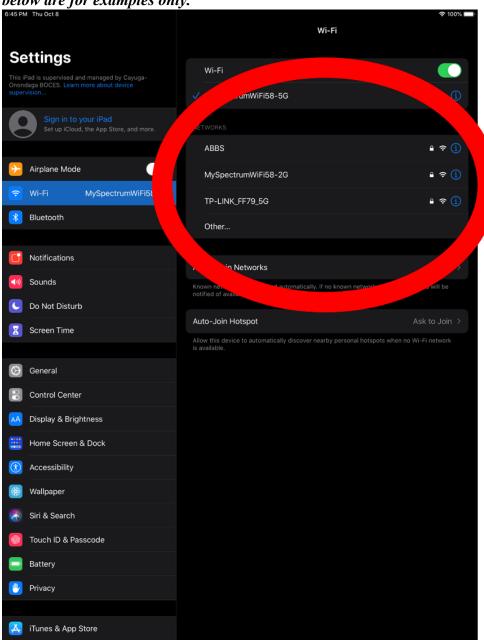

- 5. Once you select the network to join you will be asked to enter a password if prompted.
- 6. If you are connecting to a WiFi hotspot, the name of the network (SSID) will appear in your list of choices.